# Telema EDI un eFlow lietošanas instrukcija

Telema EDI (Electronic Data Interchange) ir uz vienotiem standartiem balstīts elektronisko dokumentu apmaiņas process, no vienas datorsistēmās uz otru, bez cilvēka iejaukšanās. Šis pakalpojums ļauj sūtīt elektroniskos dokumentus, t.sk., pasūtījumus un rēķinus. Telema garantē, ka dokumenti sasniegs pareizo adresātu, pareizā formātā un pareizā laikā.

Telema eFlow ir interneta vietne iepirkuma rēķinu elektroniskai apstiprināšanai un izmaksu iegrāmatošanai. Lai izmantotu eFlow, jums vajadzēs savienot sava uzņēmuma uzskaites sistēmu ar Telema EDI sistēmu.

#### **Ieguvumi**

- Ātrāka noliktavas un finanšu dokumentu apstrāde;
- Augstāka klientu apmierinātība;
- Augstāka piegādes precizitāte;
- Īsāks piegādes laiks;
- Vienmērīgāka loģistika;
- Mazāk kļūdu.

#### **Kā darbojas Telema EDI**

- 1. Pircējs ievada pasūtījumu grāmatvedības sistēmā Jumis +
- 2. Telema pasūtījumu automātiski pārsūta, to konvertējot formātā, kas ir saprotams piegādātāja uzskaites programmai =
- 3. Piegādātājs var apstrādāt pasūtījumus savā uzskaites programmā.

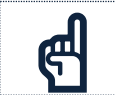

Lai izmantotu elektroniskās dokumentu aprites pakalpojums, Jums jānoslēdz līgums ar Telema AS!

#### **Kā darbojas Telema eFlow**

- 1. Klients saņem piegādātāja rēķinus Telema eFlow sistēmā
- 2. Klients veic rēķina grāmatojumus, piesaistot kontus un dimensijas (ja nepieciešams) katrai grāmatojuma rindai
- 3. Importē rēķinus sistēmā *Jumis* kā finanšu dokumentus

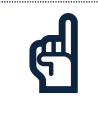

Ieteicams Telema eFlow sistēmā dimensiju sarakstu un kontu plānu izveidot analogu dimensiju sarakstam un kontu plānam sistēmā *Jumis*.

# **Konfigurēšana sistēmā Jumis**

### **Lai pieslēgtos Telema EDI vai eFlow nepieciešams:**

- 1) Noslēgt līgumu ar Telema AS par elektroniskās dokumentu aprites pakalpojumu lietošanu;
- 2) Pēc līguma noslēgšanas ar Telema, lietotājiem tiks izveidota piekļuve Telema eFlow pakalpojumam un sistēmas galvenajam lietotājam tiks piešķirta piekļuve pieslēguma datiem. Tie būs atrodami sadaļā Uzstādījumi -> Kanāli, kur būs iespējams atrast gan "Kanāla ID", gan "API atslēgu". Telema pieslēguma punktu adreses: Produkcijas vide:<https://api.telema.com/edi/api/v1>
- 3) Pieslēguma konfigurēšana:

## *1.solis* — *konfigurēšana sistēmā Jumis*

Saņemot no Telema AS nepieciešamos datus, jāveic pieslēguma konfigurēšana sistēmas Jumis loga *Konfigurācija* cilnē *Savienojumi*, ieliekot pazīmi *Izmantot jauno savienojumu ar Telema EDI* 

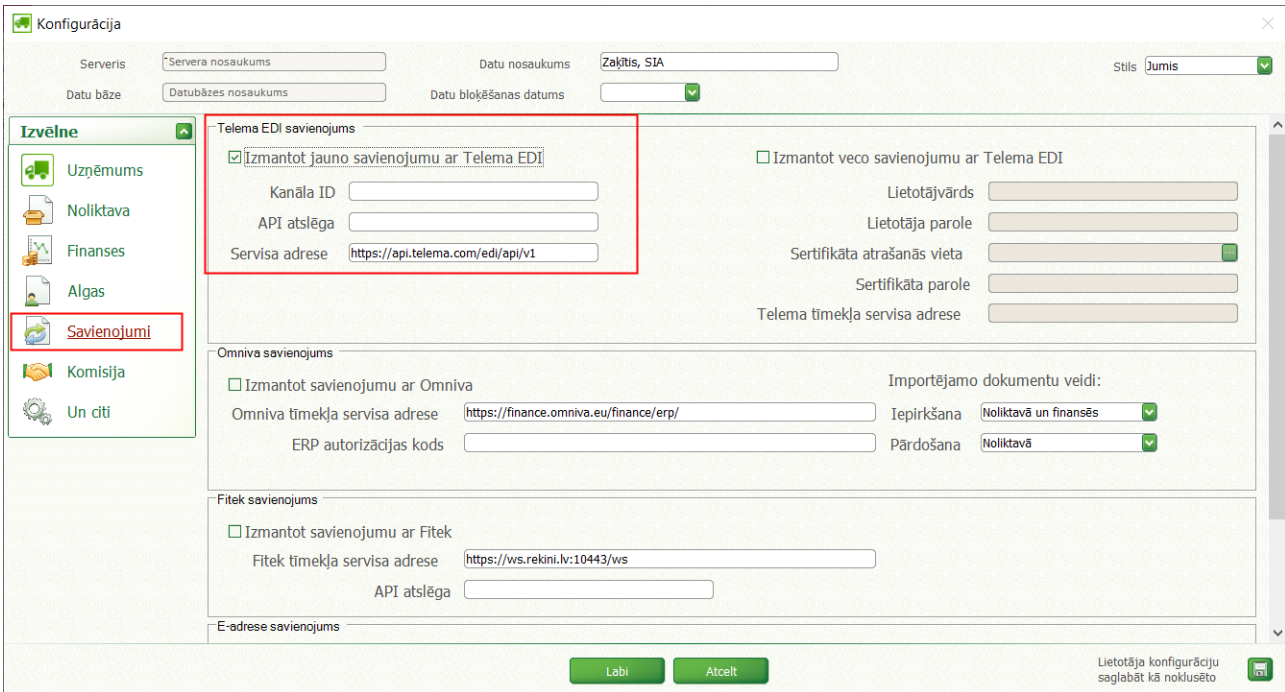

- **Kanāla ID** atrodami Telema Portālā vietnē Uzstādījumi -> Kanāli
- **API atslēga** atrodami Telema Portālā vietnē Uzstādījumi -> Kanāli,.
- **Telema tīmekļa servisa adrese** norādīta aprakstā.

*2. solis* — *Ja uzņēmumam ir reģistrēts GVN (Globālās vietas numurs), tad tas jānorāda šajā laukā, ja šāda numura uzņēmumam nav, tad Telema AS izsniegs alternatīvu identifikācijas numuru, kuru jānorāda šajā laukā. Lai varētu nosūtīt un saņemt dokumentus Telema EDI/eFlow sistēmā, GVN laukam jābūt aizpildītam.* 

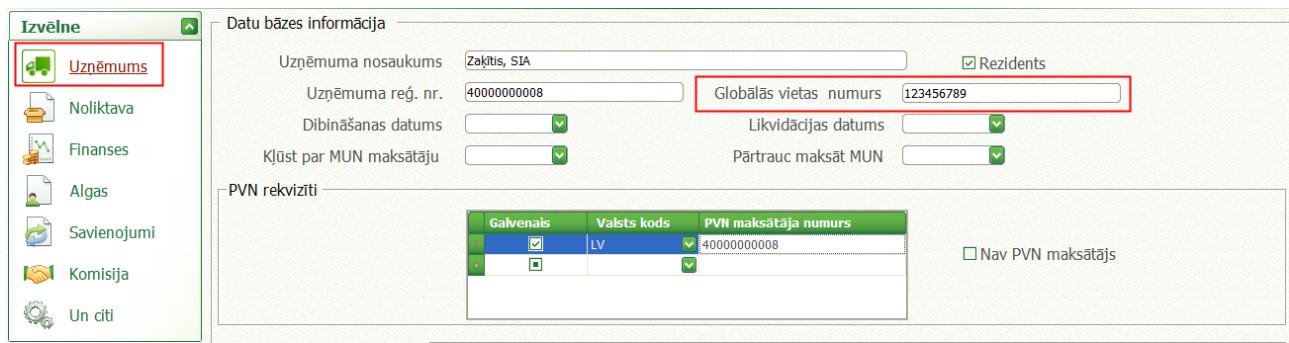

*3.solis* — *Partnera pazīmes norādīšana —* lai varētu nosūtīt un saņemt dokumentus Telema EDI sistēmā, partnera kartītē iesaistītajiem partneriem:

- jāieliek pazīme *Telema partneris* **un**
- jānorāda partnera GVN kods
- adresēs jānorāda piegādes vietas kods GVN *(Globālās vietas numurs)*

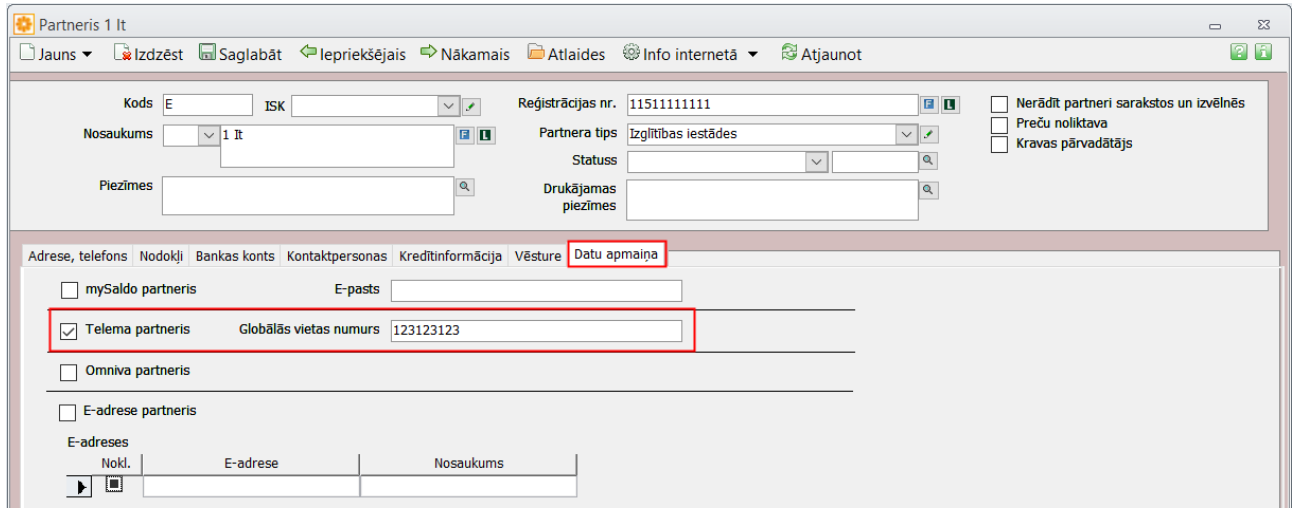

#### Katrai piegādes vietas adresei

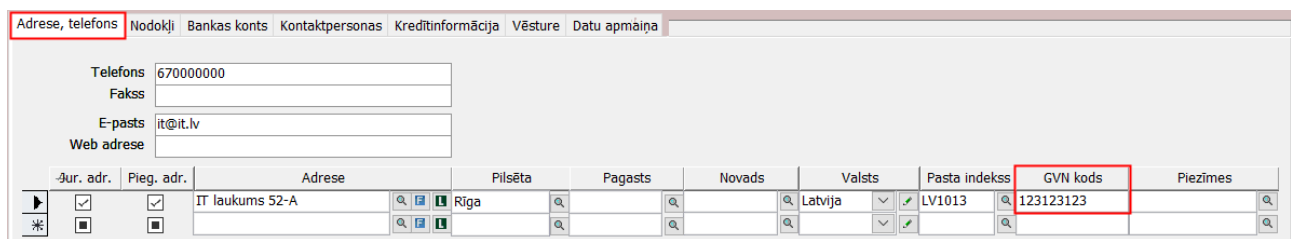

Pēc iestatījumu norādīšanas var sākt darbu ar Telema EDI/eFlow.

# **Dokumentu nosūtīšana uz Telema EDI**

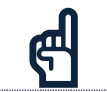

☝ Nosūtīt uz Telema EDI var tikai dokumentus, kas sagatavoti kā *Pārdošanas pavadzīme*!

## **Sagatavoto dokumentu nosūtīšana notiek sekojoši:**

**1.** Jābūt korekti aizpildītiem datiem Konfigurācijā, pretējā gadījumā informāciju nosūtīt nebūs iespējams

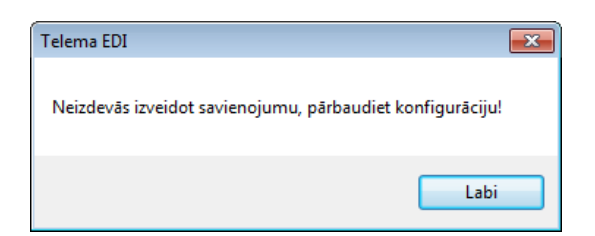

**2.** Dokumentam jābūt vismaz ar pazīmi *Ievadīts* (dokumentu ar pazīmi *Iesākts* nosūtīt nevarēs);

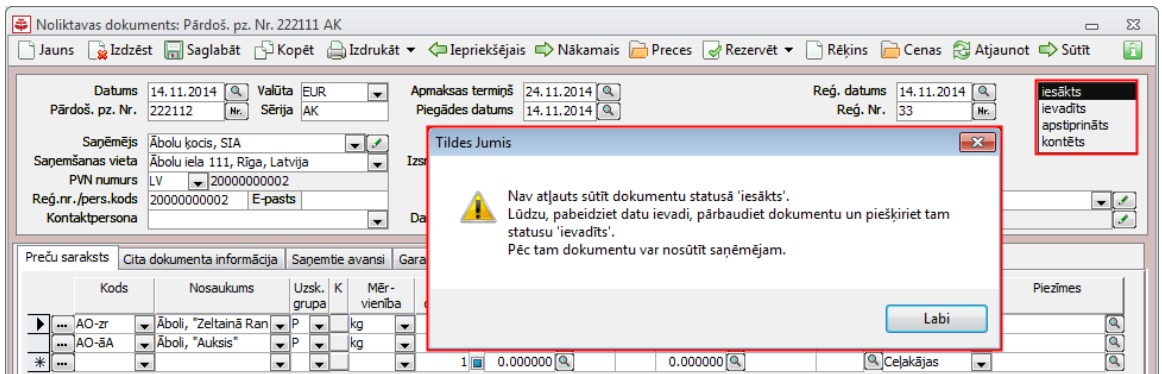

**3.** Dokumentā obligāti jābūt norādītam *Piegādes datuma laukam*;

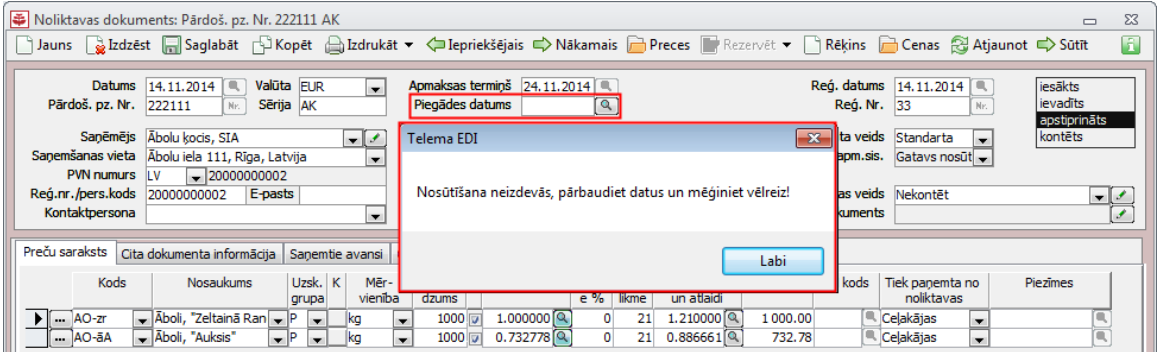

## **4.** Dokumentā obligāti jābūt norādītam *Apmaksas termiņa datumam*;

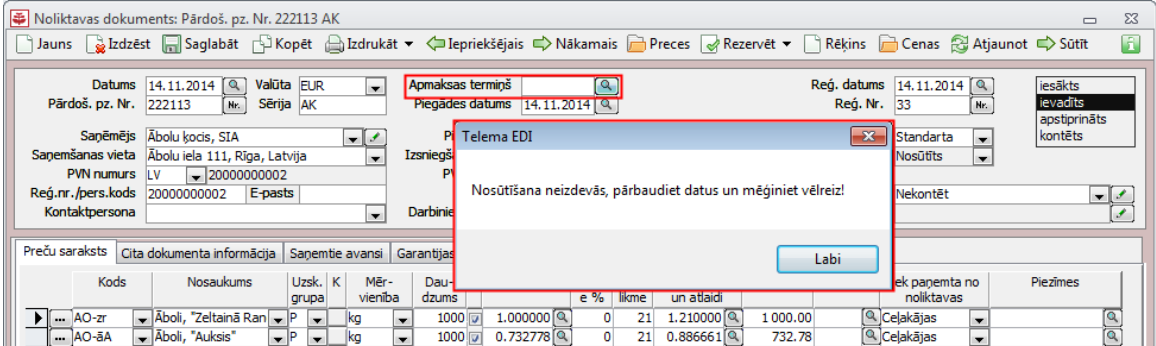

- **5.** Pārējo lauku aizpildīšanu nosaka Latvijas likumdošana;
- **6.** Pēc pavadzīmes aizpildīšanas un statusa norādīšanas to var nosūtīt izmantojot pogu rīkjoslā *Sūtīt*

Noliktavas dokuments: Pārdoš. pz. Nr. 222113 AK  $\infty$ D<br>Dauns Daubāt Daglabāt <mark>Davidāt Davidāt → 中Iepriekšējais → Nākamais D</mark> Preces → Rezervēt → DRēķins D Cenas ☆ Atjaunot <mark>→ Sūtīt</mark>  $\overline{\mathbf{a}}$ 

- **7.** Ja nepieciešams, pavadzīmes uz Telema EDI var nosūtīt arī masveidā. To var izdarīt divējādi:
	- **1)** Sistēmas lentes joslā cilnē *Noliktava* nospiežot pogu *Nosūtīt dokumentus*

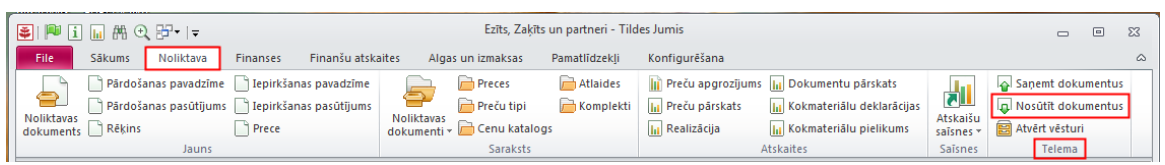

Tiks atvērts logs, kurā tiek uzrādīts saraksts ar pavadzīmēm, kas ir gatavas sūtīšanai

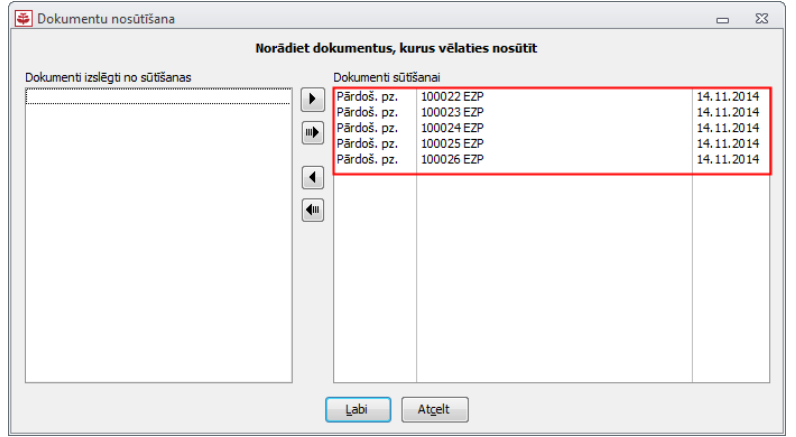

**2)** Noliktavas dokumentu sarakstā, nospiežot pogu *Rīki*, nolaižamajā sarakstā izvēloties *Nosūtīt uz* 

#### *Telema*

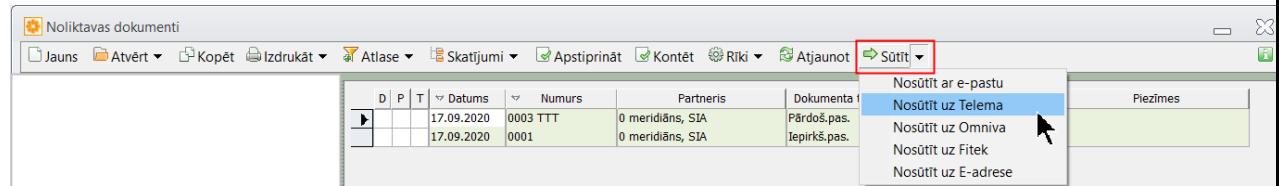

Tiks atvērts logs, kurā tiek uzrādīts saraksts ar pavadzīmēm, kas ir gatavas sūtīšanai, kā arī saraksts ar pavadzīmēm, kuras ir izslēgtas (piemēram, jau ir bijušas nosūtītas vai pavadzīmes datums ir vecāks par diviem mēnešiem)

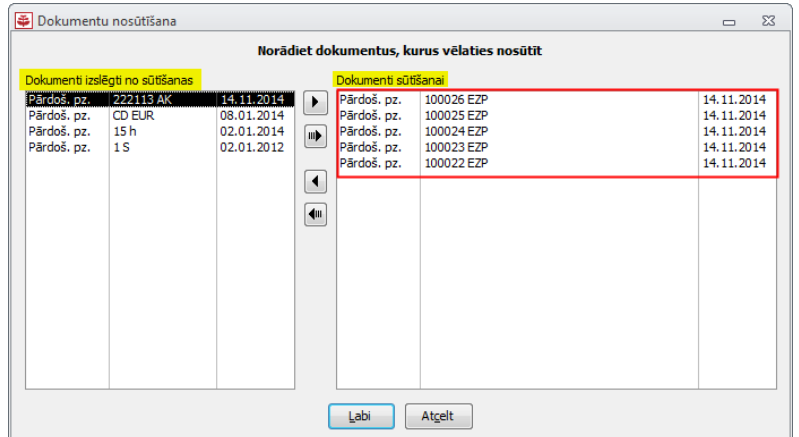

Ja kādu no pavadzīmēm sūtīt nav nepieciešams vai, tieši otrādi, jāaizsūta kāda no iepriekš sūtītajām pavadzīmēm, tās no viena loga otrā pārvietojamas ar bultiņām (bultiņu darbības aprakstītas elektroniskajā rokasgrāmatā *Palīgs*)

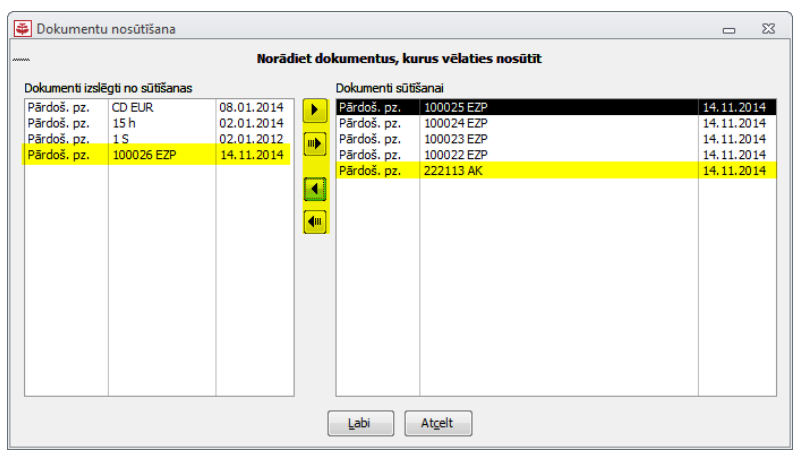

**8.** Pēc pavadzīmes veiksmīgas nosūtīšanas tiks atvērts paziņojums

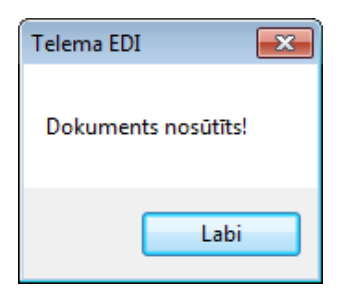

**9.** Ja pavadzīme jau iepriekš bijusi nosūtīta, tiks atvērts paziņojums

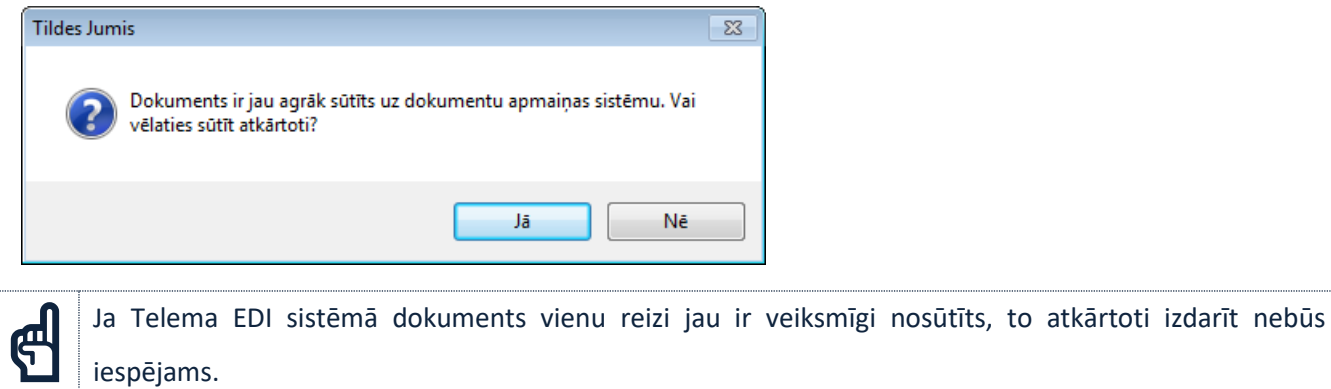

**10.** Lai atrastu iepriekš sūtītās vai nosūtāmās pavadzīmes, noliktavas dokumentu sarakstā izveidots jauns atlases nosacījums *Speciāls filtrs – dokumentu apmaiņas sistēmas statuss*

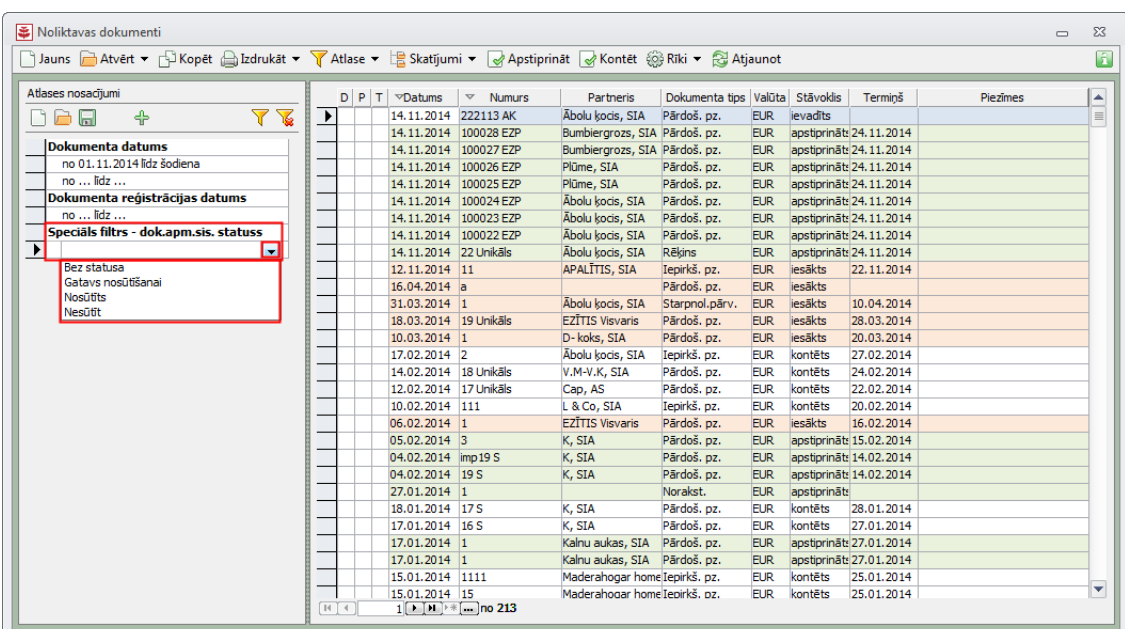

# **Dokumentu saņemšana no Telema EDI/eFlow**

No Telema EDI saņemtie noliktavas dokumenti tiks ieimportēti kā *Pārdošanas pasūtījumi*, bet no Telema eFlow importētie – kā *finanšu dokumenti*!

Lai elektroniski saņemtu pavadzīmes un rēķinus, sistēmas lentes joslā cilnē *Noliktava* nospiežot pogu *Saņemt dokumentus* tiks atvērts sistēmas Jumis standarta importa XML vednis, kurā jāizvēlas, kāda veida dokumenti tiks importēti – pavadzīmes vai finanšu dokumenti.

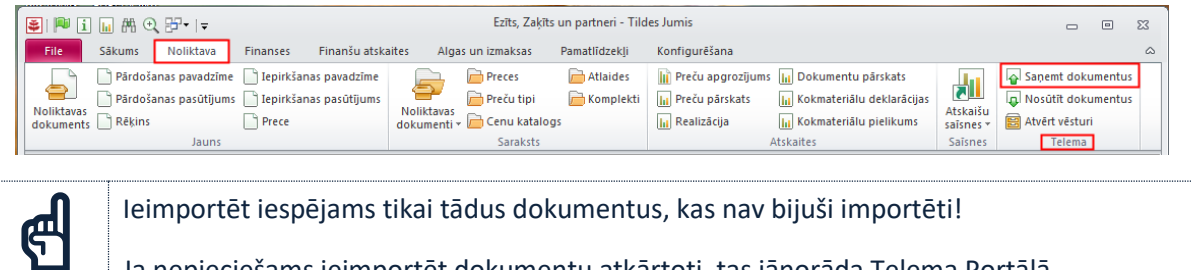

Ja nepieciešams ieimportēt dokumentu atkārtoti, tas jānorāda Telema Portālā.

☝